## **IMPORTAZIONE FILE 3D XML**

Il percorso da seguire è:

## **Servizi demografici** ⇒ **Elettorale** ⇒ **Manutenzione** ⇒ **3D XML e Certificati penali** ⇒ **Importazione file 3D XML**

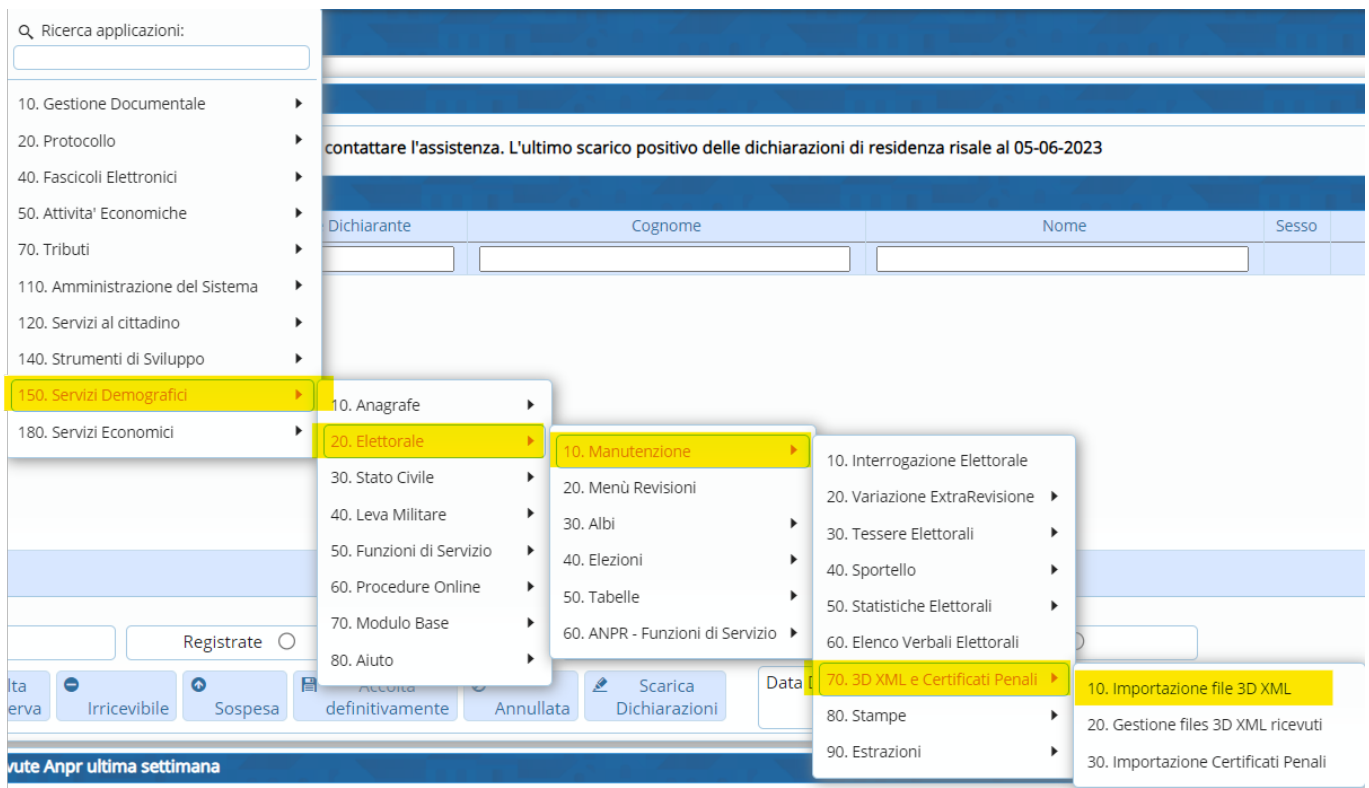

Questa voce viene utilizzata per importare tutti i file 3D XML che il comune riceve.

L'importazione di questi file, durante la [Seconda Tornata](https://wiki.nuvolaitalsoft.it/doku.php?id=guide:demografici:seconda_tornata) (dove vengono effettuate le iscrizioni), è **FONDAMENTALE** per poter effettuare l'iscrizione di quei soggetti che sono stati cancellati dal corpo elettorale di altri comuni (durante la [Prima Tornata,](https://wiki.nuvolaitalsoft.it/doku.php?id=guide:demografici:prima_tornata) dove si effettuano le cancellazioni).

Aprendo, comparirà questa schermata:

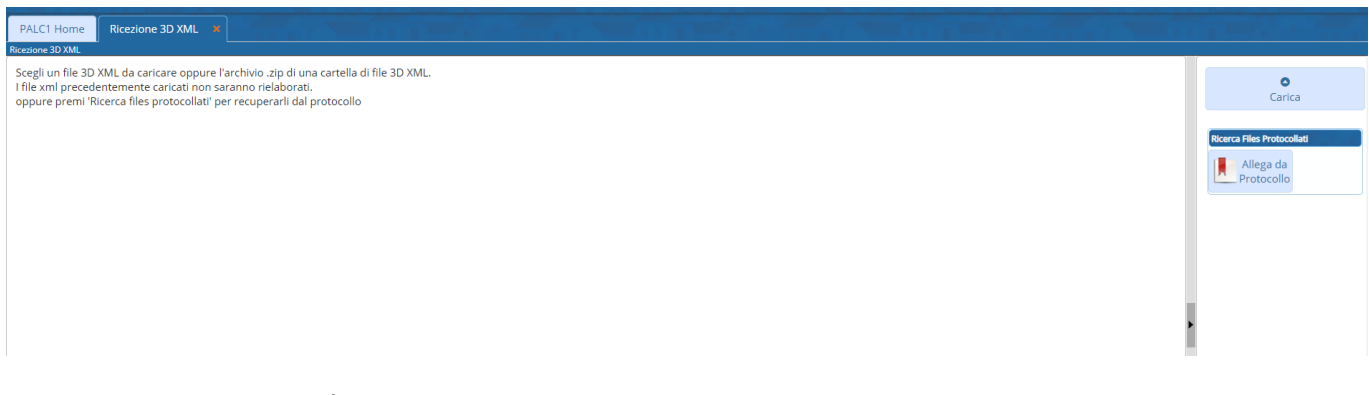

Con questo programma è possibile effettuare un'importazione **singola** oppure **multipla**.

Cliccando su "**CARICA**", verrà fuori una schermata dove sarà possibile caricare o UN SOLO FILE **3D XML** (importazione singola) oppure UNA CARTELLA **ZIPPATA** con all'interno tutti i file 3D XML che il

Last update: 2023/10/30 guide:demografici:importazione\_file\_3d\_xml https://wiki.nuvolaitalsoft.it/doku.php?id=guide:demografici:importazione\_file\_3d\_xml 15:43

## comune ha ricevuto (importazione multipla)

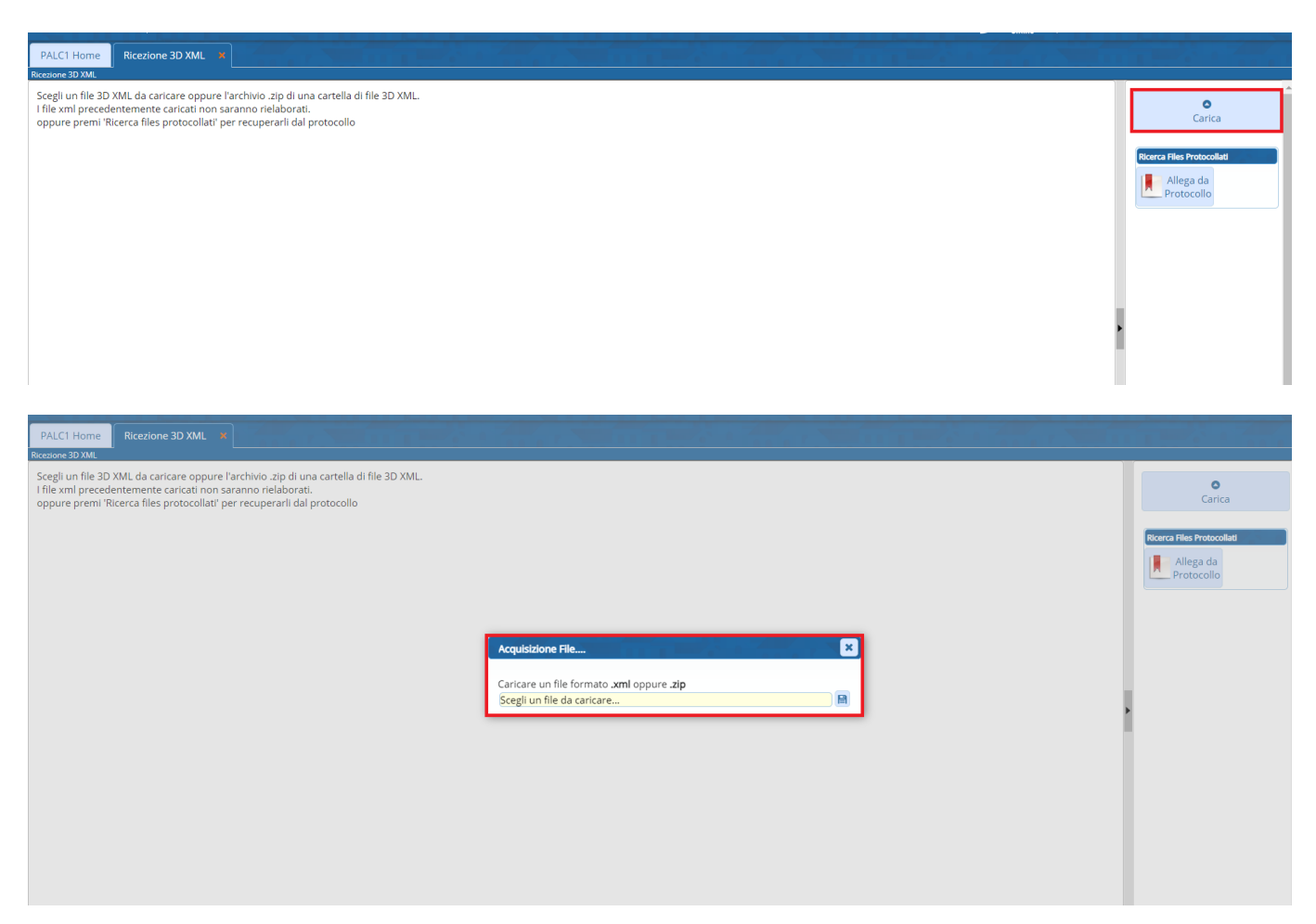

From: <https://wiki.nuvolaitalsoft.it/>- **wiki**

Permanent link: **[https://wiki.nuvolaitalsoft.it/doku.php?id=guide:demografici:importazione\\_file\\_3d\\_xml](https://wiki.nuvolaitalsoft.it/doku.php?id=guide:demografici:importazione_file_3d_xml)**

Last update: **2023/10/30 15:43**

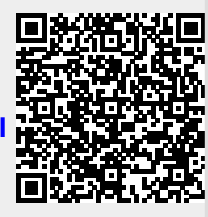